## **Setting up for RTTY Low Tones**

#### **Tim Gennett K9WX**

The RTTY hardware and software used in contests typically installs or uses 2125 Hz and 2295 Hz as the default audio tones. Some experienced RTTY contesters prefer to operate with "low tones" in the belief that a lower audio frequency is easier to listen to for the extended period of time of a longer RTTY contest. If your RTTY operation is limited to shorter operating periods, switching to low tones may not offer any advantage. But if your RTTY operation includes some longer stretches, switching to low tones may reduce fatigue and help you stay in the chair longer.

This guide assumes you already have RTTY set up and operating in your station and covers only the steps necessary to convert to low tones, specifically 1275 Hz and 1445 Hz. The guide is written from the perspective of an operator using N1MM+ for contest logging, MMTTY to transmit AFSK RTTY and serve as the primary decoder, 2Tone as a secondary decoder, and a Flex 6600 radio running AFSK RTTY. The software setup for other radios should be similar but the changes necessary to the radio itself could be very different.

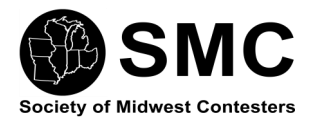

### **Step 1: Disaster Recovery: Software**

Make sure you can recover your original settings in the event you don't care for low tones or make a mistake in the setup and need to revert to your last known good setting.

The operating settings for N1MM+, MMTTY and 2Tone are stored in ini files, one for each piece of software. The

 $\overline{\mathbf{v}}$  N1MM Logger+ File Home Share View Es N **AD** Extra large icons **AD** Large icons **T** Preview pane 胆 p 器 Small icons 開閉 List Navigation | Details pane  $\bar{=}$  Tiles 量 Content pane \* Panes Lavout > This PC > Documents > N1MM Logger+  $\Box$  Name Date modified N1MM Logger - Copy.ini 6/26/2019 3:03 PM N1MM Logger.ini 6/26/2019 3:03 PM

N1MM ini files will most likely be in your Documents\N1MM Logger+ folder. The ini files for MMTTY and 2Tone (if you use 2Tone) should be found in whatever folder you installed these applications.

Make backup copies of each ini file so you can easily restore your original settings if necessary.

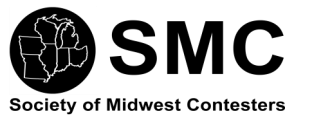

#### **Step 2: Disaster Recovery: Hardware**

The Flex 6600 radio uses exported profiles to save certain radio settings. Many other modern radios have a similar capability to save radio profiles outside of the radio so that the radio settings can be restored to the previous setup if necessary. You should save and export your old radio profile or settings if your radio has this capability in the event you want to later revert to standard RTTY tones.

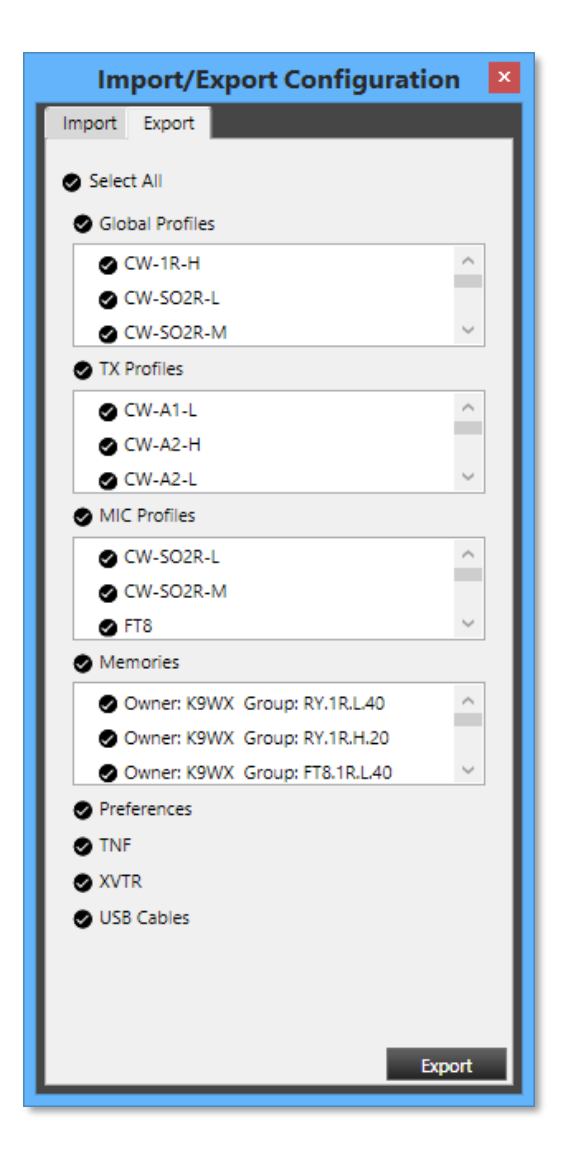

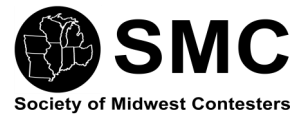

### **Step 3: N1MM+**

7082.95 DI-1 RTTY Mode - Soundcar Setup Interface Help In the N1MM+ **DI (Digital Interface) Settings MouseOver** Turn Auto TRXUpdate On **Window**, click on Setup/Settings to open the Bring to foreground when made active **Digital Setup Window**. Click on the Gen-Soundcard Setup MMTTY eral/MMTTY Setup tab. Change the MMTTY AFC On/Off with CO Net On/Off with Run Change alignment Turn Hover Mode On/Off **Digital**  $\checkmark$ Rt Click = Return NOT Menu General / MMTTY Setup NMVARI Setup Message Setup number to Send Text File **General Settings Callsign Va** RX Windows add to Grab window Output RX Window to text file O Use Gen 1275. Click on Display Radio Freq and not Exact Freq in DI Caption (a) Use thes Digital Call Stacking Add Callsign to Bandmap on Alt-G  $\boxed{\checkmark}$  Mas Send Space on Callsign Mouse Click highlighted the "Save Set-**V** Call History MMTTY)Send HamDefault on Run to S&P Change  $\Box$  Telnet Calls M (MMTTY - MMVARI)Tum AFC On/Off on Run Change tings" button to **V** Logged Calls Do Not add Dupes to Grab Window ◯ Use Combination of both Send Space on Using Grab close. MMTTY Use Search Routine to find master.scp calls in Garbage Text M If OSY Wines call is checked Clear Grab Window and RX window on OSY Highlight Background of Text QSY will clear Grab Window and Main RX window always. Highlight Foreground Text may close and Clear Grab Window On CQ **Default RTTY Interface Alignment Frequency** Only Grab Master.scp Calls and Prev. Worked Calls in Current Contest **MMTTY**  $\omega$ **FLDIGI MMTTY MMVARI** reopen. When using Deuling CQ's (Ctrl-B) in Digital ESC turns off Dueling CQ 1275 **RTTY** 500 **RTTY** 1500 **Default PSK Interface** When using Digital Callstacking {STACKANOTHER} will pull top<br>
call from Grabwindow. Other **MMVARI**  $\ddot{\phantom{0}}$ 1500 1500 MMTTY, FLDIGI = Mark Freq MMVARI = **MMTTY Window Lavout On Top Settings Shift Frequency Compensation** Center Freq MMTTY Always on Top Enabled Offset Frequency **Norma** Add 85 to place Mark Freq on desired MMVARI Always on Top 0 DI1 T frequency. Ex. On 2000 enter 2085 FLDIGI Always on Top  $\overline{\mathbf{0}}$  $DI2$   $\Box$ **Save Settings Window Scroll Window Scroll** Scrolling  $\mathbf{v}$ Highlight insertion line in Light Gray Note: When using multiple windows in the PSK Engine, Scrolling Text will be used.

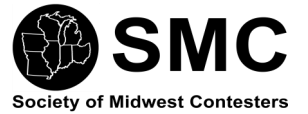

### **Step 4: MMTTY**

In the MMTTY **RTTY Engine Window**, click on Options/Setup to open the MMTTY **Setup Window**. On the Demodulator tab, change the number in the "Mark" box to 1275 and change the number in the "Ham Default" Window to 1275. Click the OK button to save your changes. MMTTY may close and reopen.

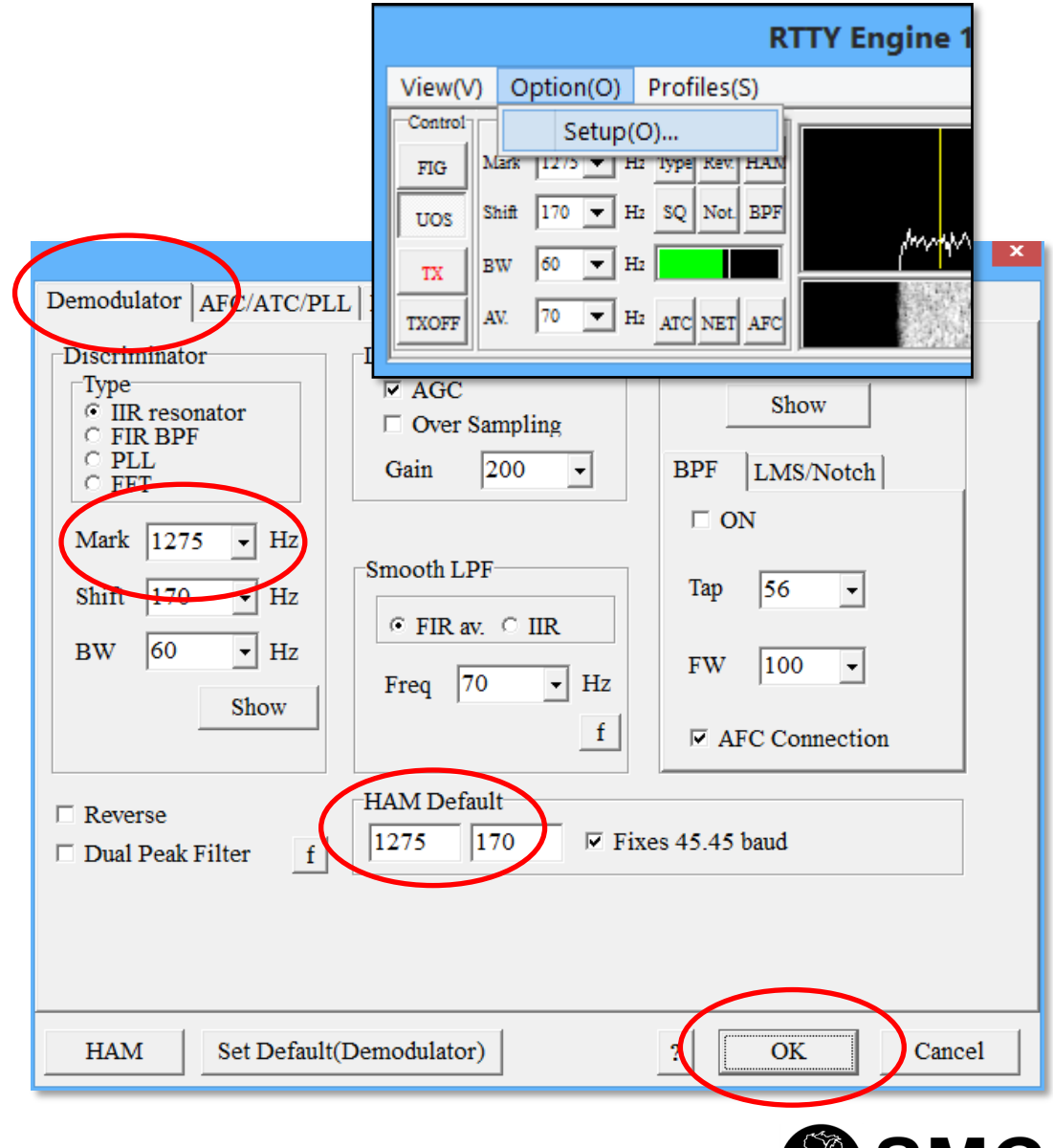

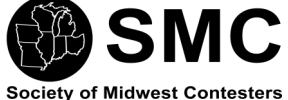

If you do not use 2Tone as a second decoder you can skip this step. Otherwise, click on Setup/Settings in the **DI1 RX1 2Tone Window** to open the **2Tone Settings Window**.

Clicking on the High/ Low button will toggle 2Tone between its two audio tone options. Leave it set for a Mark Frequency of 1275. Click the OK button to save your changes.

## **Step 5: 2Tone**

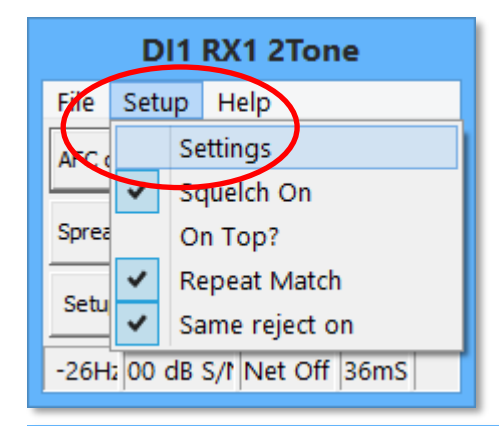

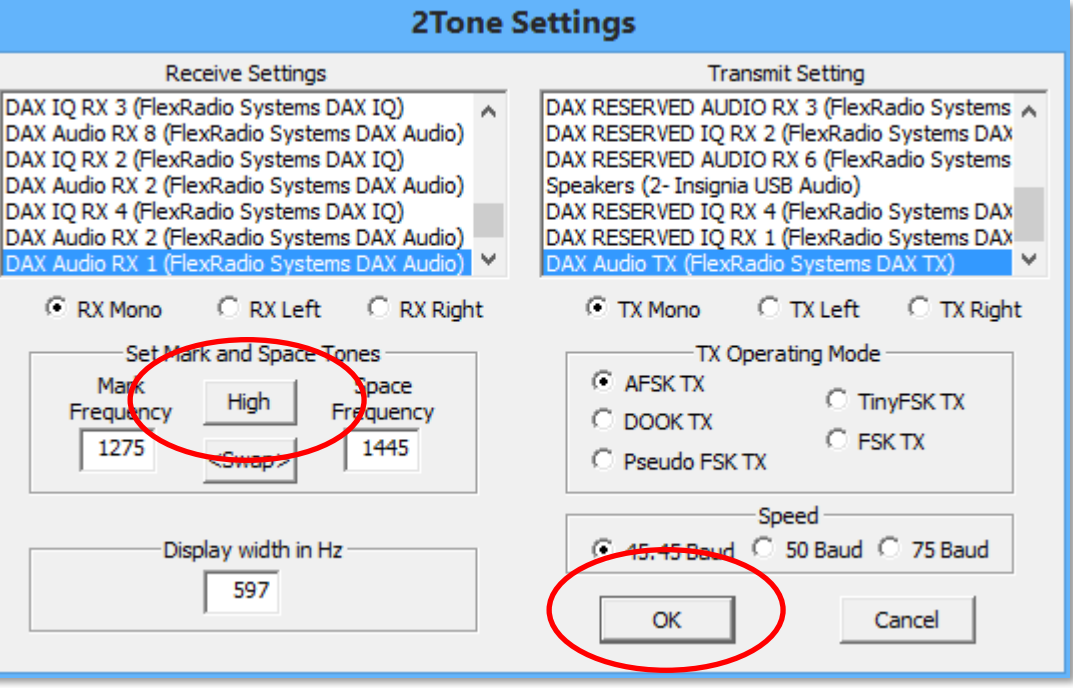

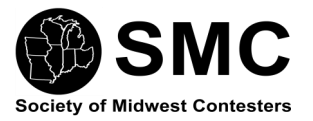

# **Step 5: Radio**

In the Flex **Smart SDR Window**, click on the DSP button in the slice flag. Change the Mark number to 1275.

In the Flex **Smart SDR Window**, change the TX Filter numbers to 1060

for the Low Cut and 1660 for the High Cut.

This completes the conversion to low tones. You should make at least one contact with these new setting to confirm that they work for both transmit and receive.

←  $+ RX$ 

 $+$ TNF

**Band** 

**ANT** 

**Display** 

**DAX** 

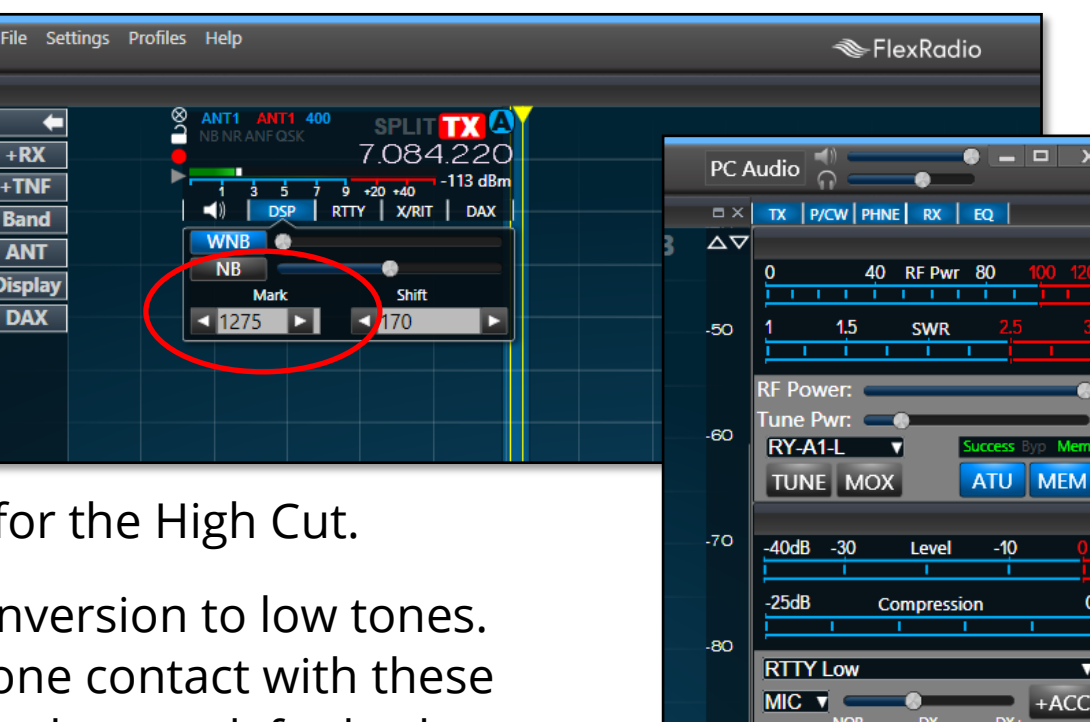

.en

 $\mathsf{I}$  100  $\parallel$ 

-110

 $120$ 

**MON** 

AM<br>Carrie

**VOX** 

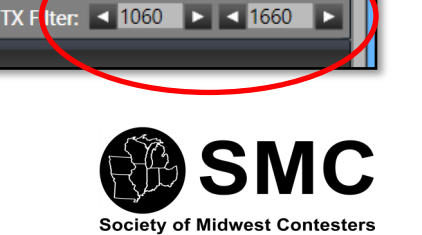

**High Cut** 

Low Cut

Ō

**DAX**